# Lecture 3a Overview of Plot Types

[Data visualization · 1-DAV-105](https://bbrejova.github.io/viz/) Lecture by Broňa Brejová

#### Plan for today

- Types of variables (columns)
- Gallery of different plot types, some discussion of their properties
- Some notes on how to draw them in Python (more in a notebook)

# Types of variables (columns)

#### **Categorical / qualitative**

- **Nominal:** values have no fixed ordering (for example, gender, country, color)
- **Ordinal:** values are ordered (for example education level primary / secondary / university; star ranking 0-5)

#### **Numerical / quantitative**

- **Discrete:** typically counts
- **Continuous:** typically measurements

# Types of variables (columns)

**Numerical / quantitative**

- **Discrete:** typically counts
- **Continuous:** typically measurements

Numerical variables also categorized as follows:

- **Ratio (pomerová):** if zero means "none", and it is meaningful to compute ratios / percentages (mass, length, duration, cost, ...)
- **Interval:** does not have "true zero", we can subtract but not make ratios (temperature in degrees C, date)

#### Data for today

- Various country indicators downloaded from the World Bank for years 2000, 2010, 2020
- Population, area, GDP per capita, life expectancy, fertility (number of children per woman)
- Also classification into regions and income groups
- Which are categorical / numerical?

We will also use Gapminder life expectancy 1990-2021 from I01

#### Scatter plot (bodový graf)

Good for two numerical variables (x and y).

In this plot, many points near left boundary, most space empty.

Solution 1: combine overall view and detail

Solution 2: log scale

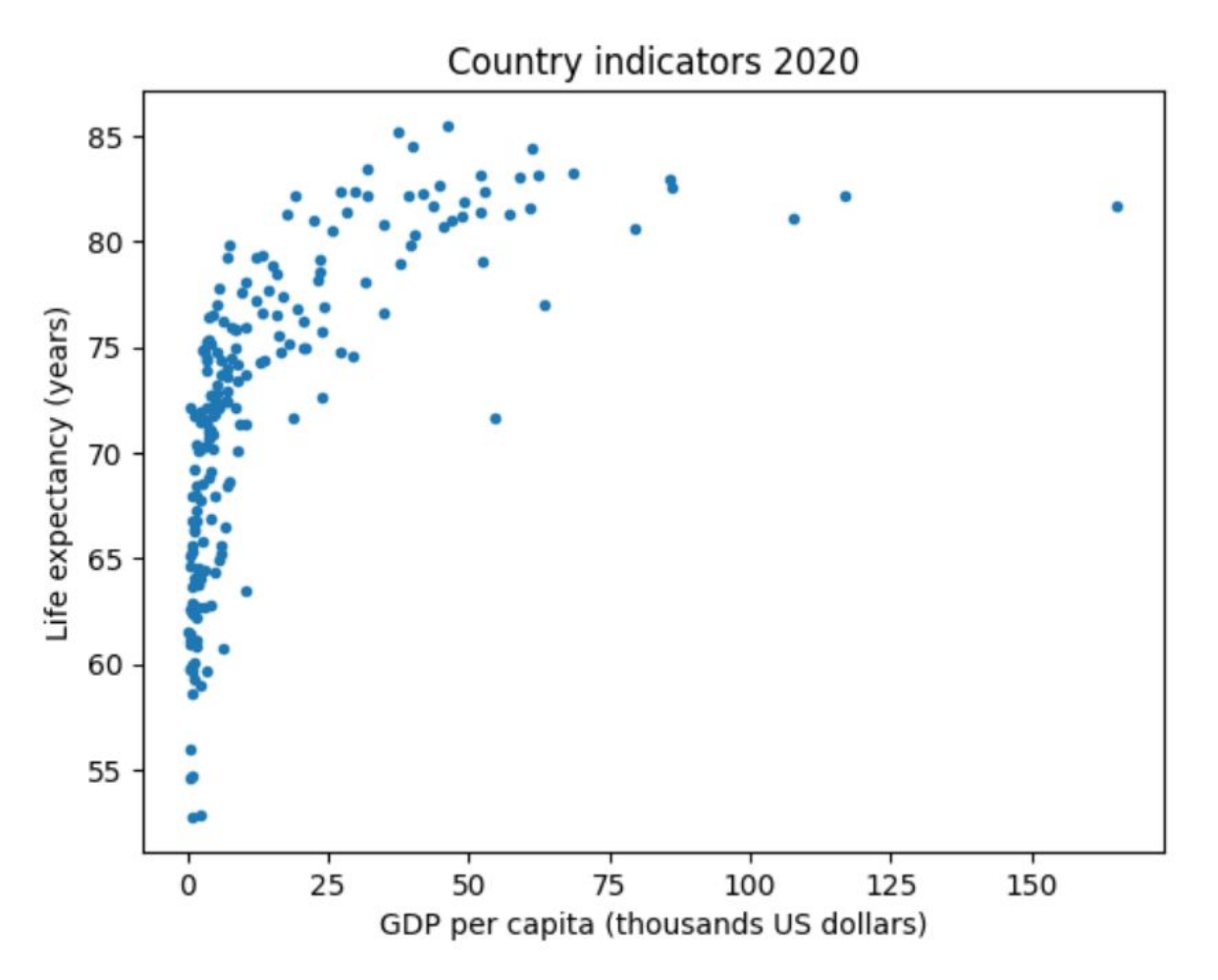

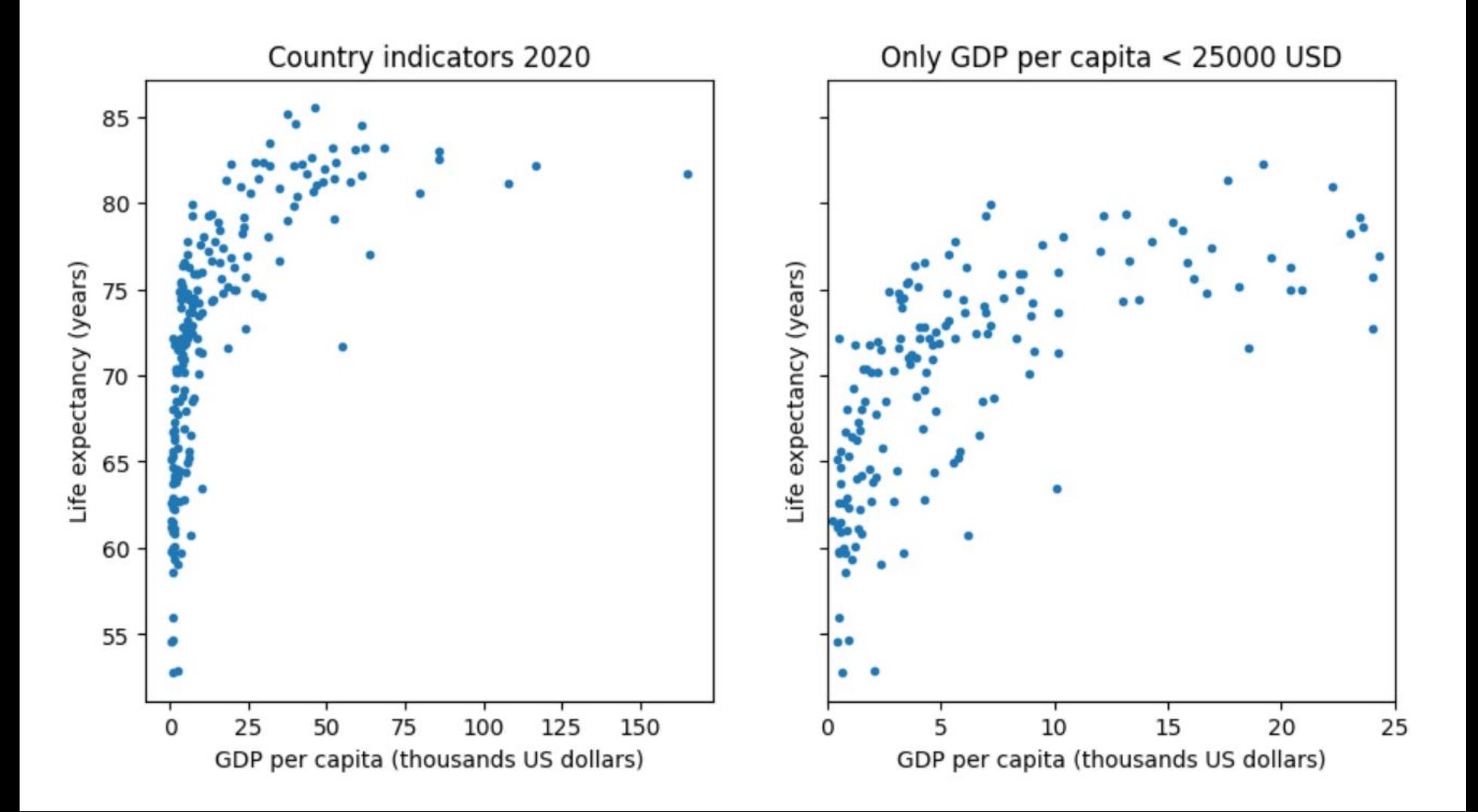

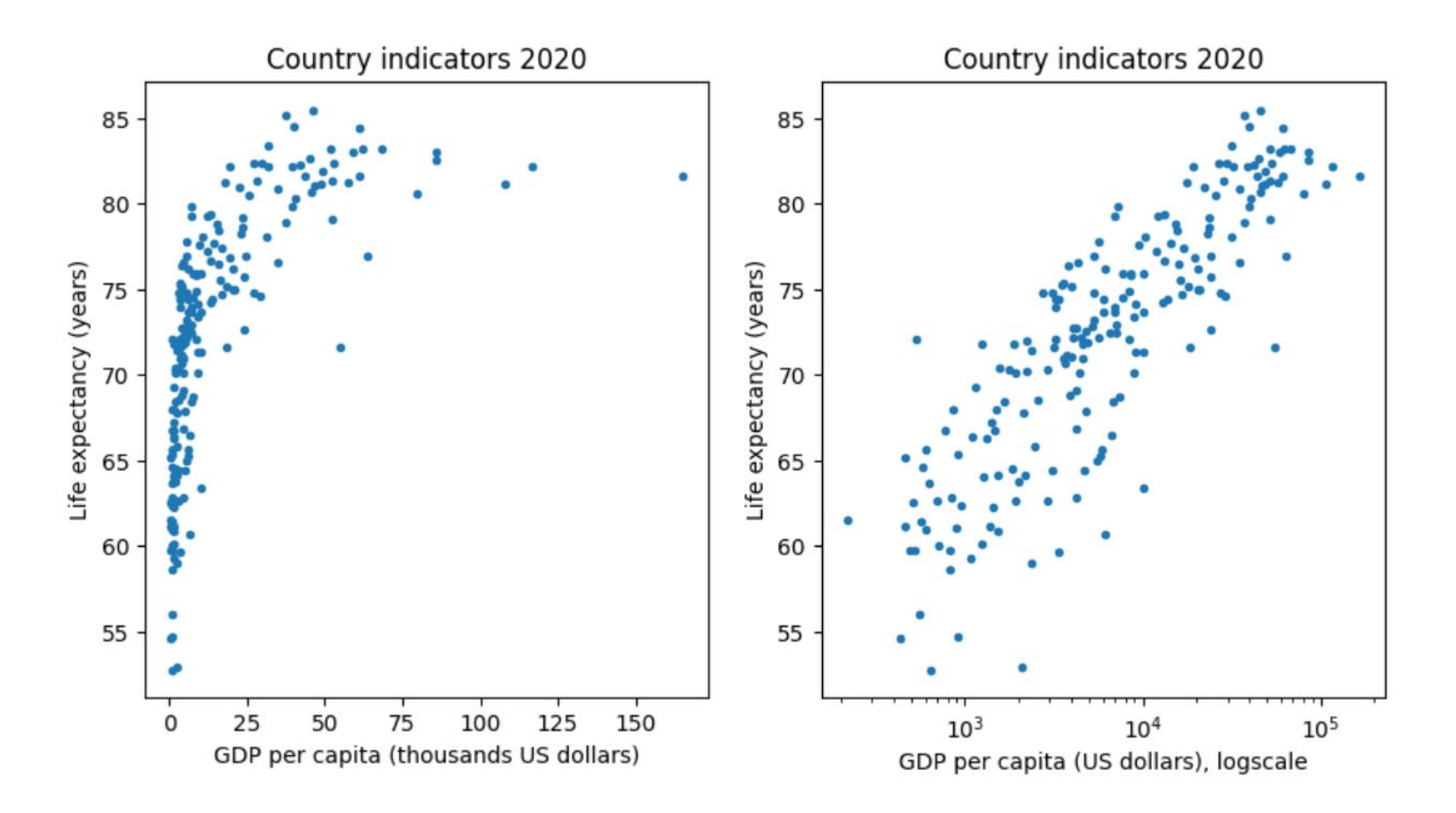

Log-scale x-axis: draw at log(x) instead of x, but axis ticks show values of x

#### Adding a categorical variable with color

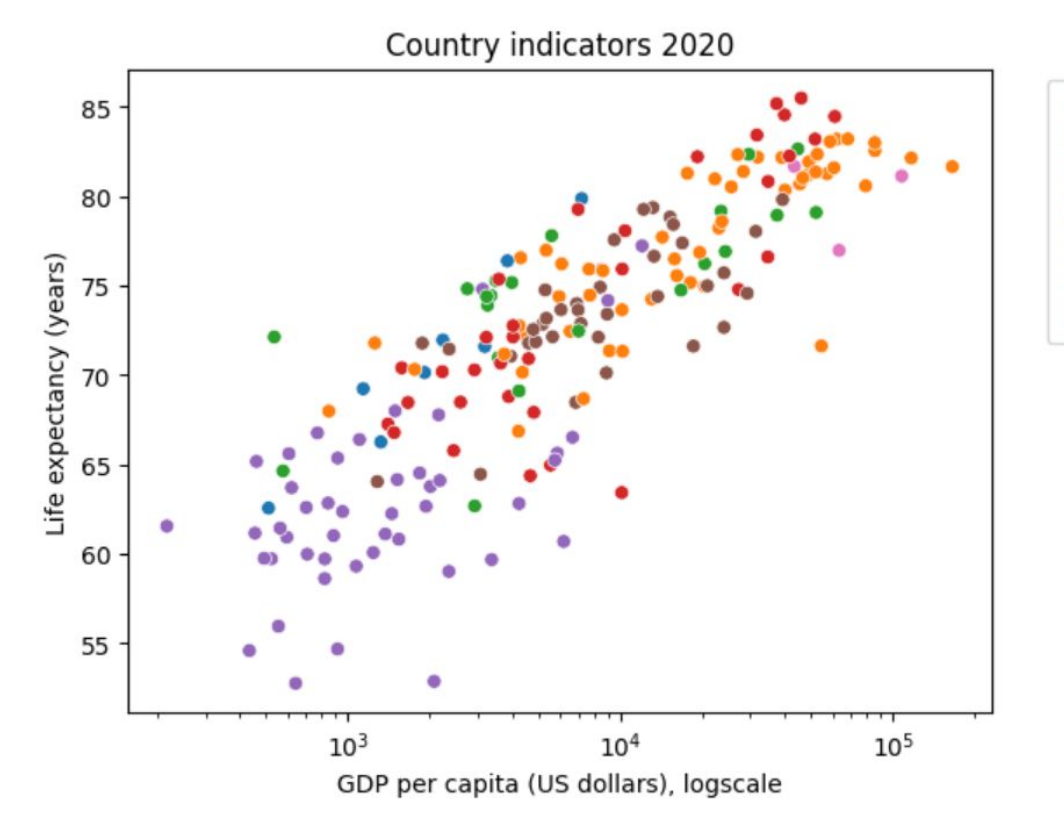

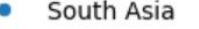

- Europe & Central Asia
- Middle East & North Africa
- East Asia & Pacific
- Sub-Saharan Africa г
- Latin America & Caribbean
- North America ٠

#### Adding a numerical variable with color scale

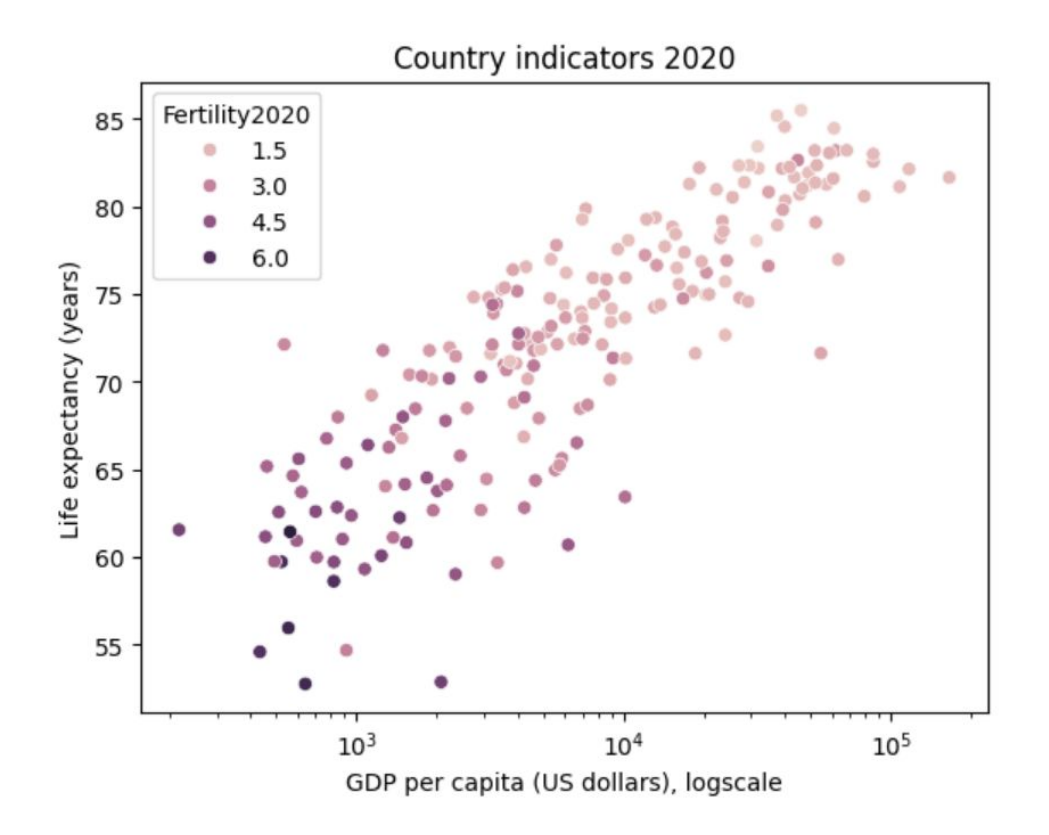

#### Adding numerical variable with marker size

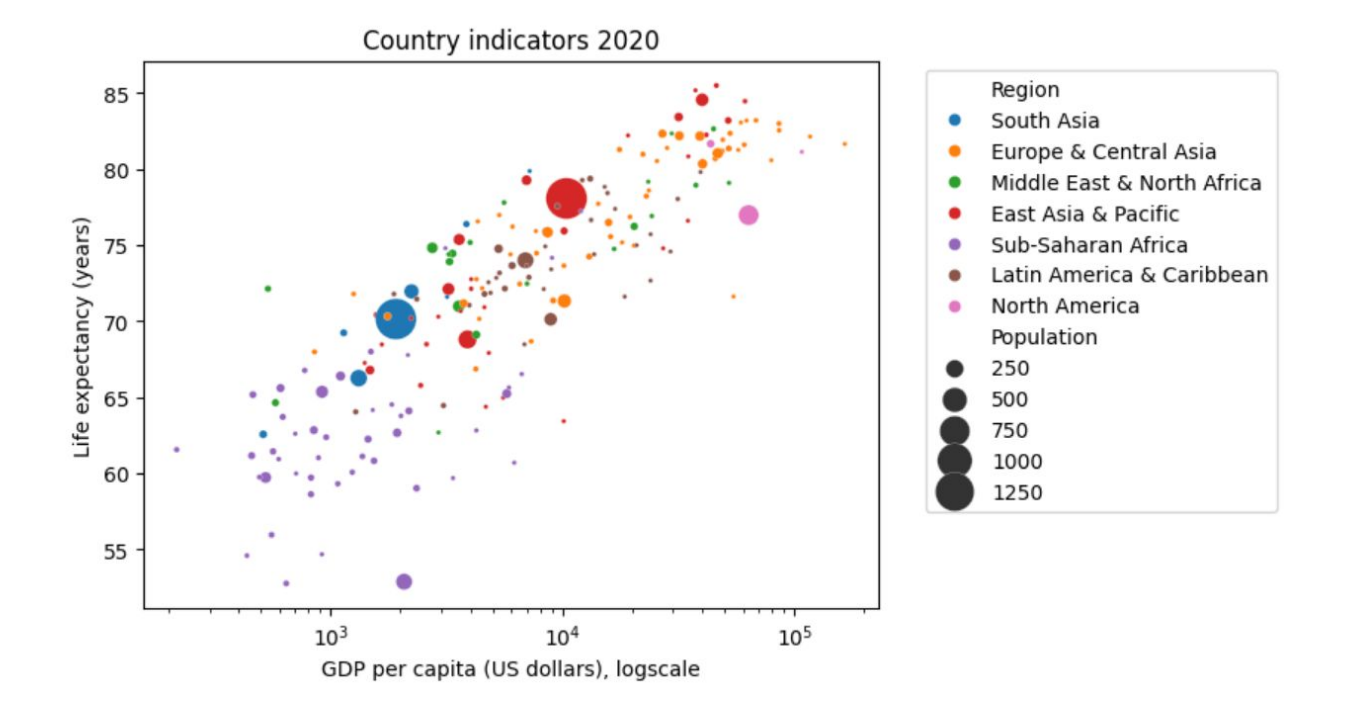

Variable value should be proportional to circle area, not diameter!

#### Adding categorical variable with marker shape

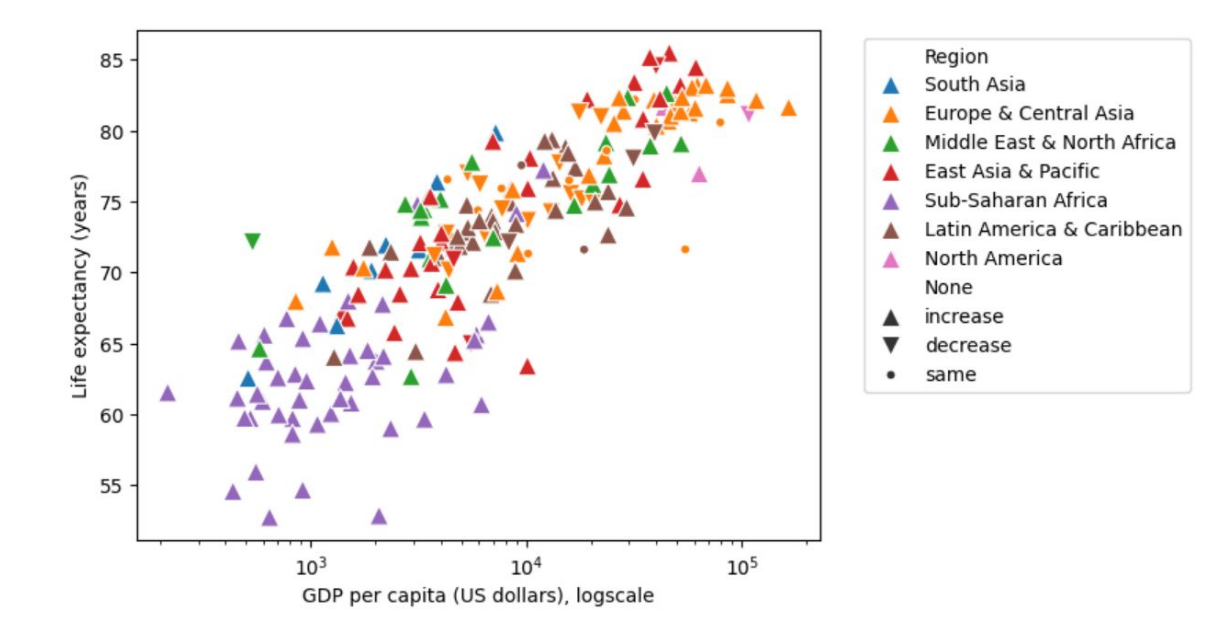

Hard to read, particularly for many data points Showing population change between 2000 and 2020 If less than 1% change, marked as equal

#### Line graph (čiarový graf)

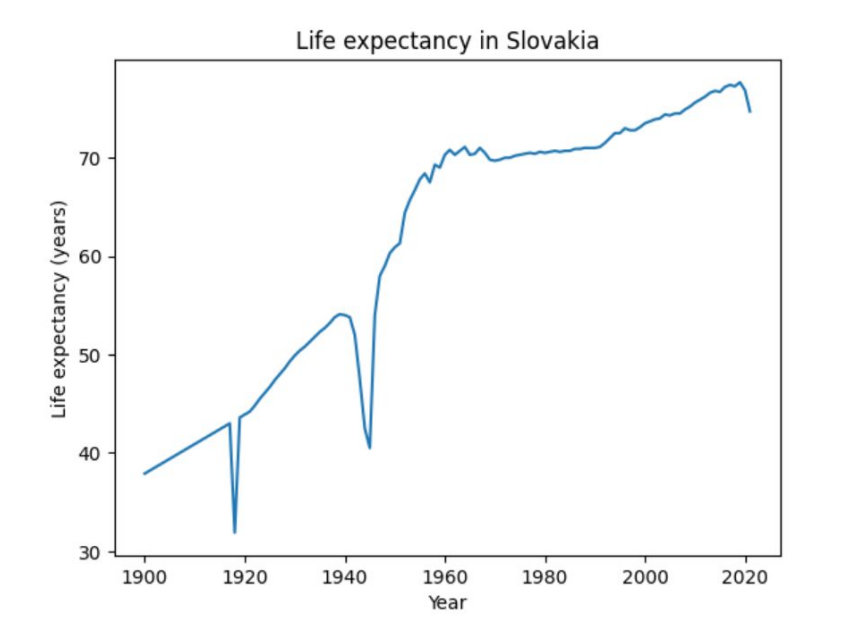

Emphasizing continuity between data points Data points can be also shown as markers

#### Adding categorical variable with color

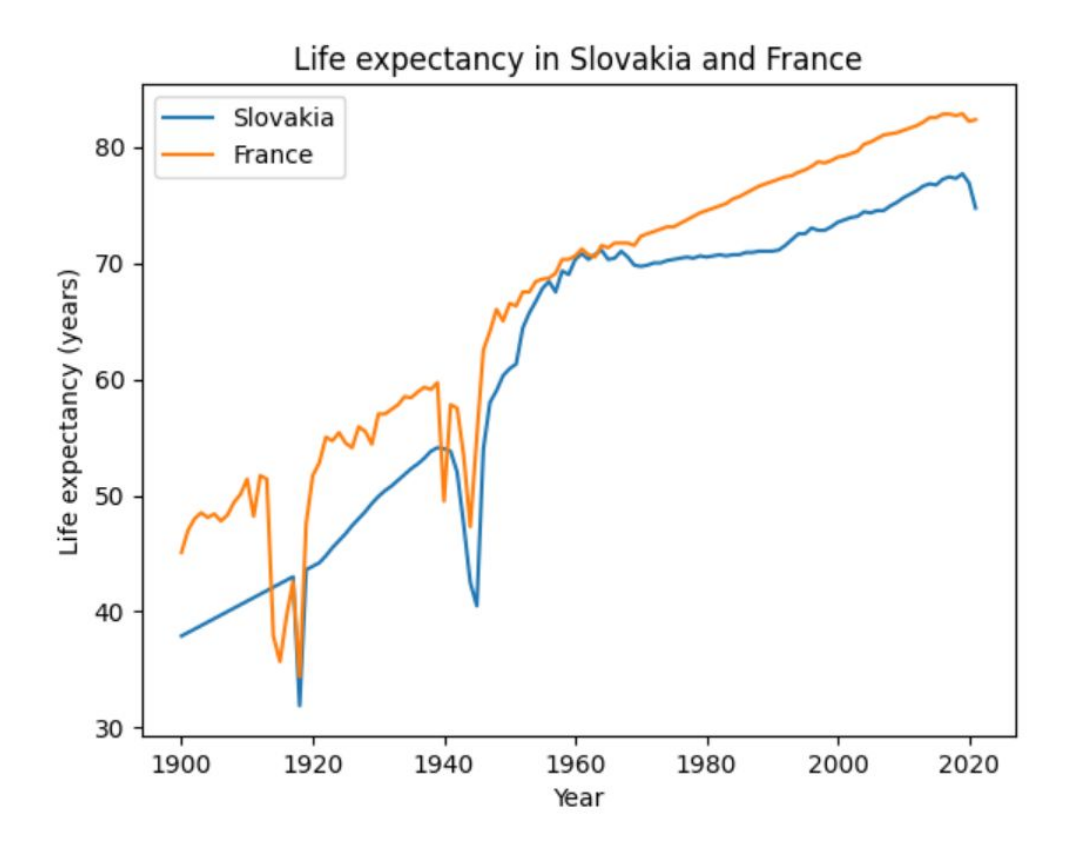

# Area graph (plošný graf)

Life expectancy in Slovakia and France

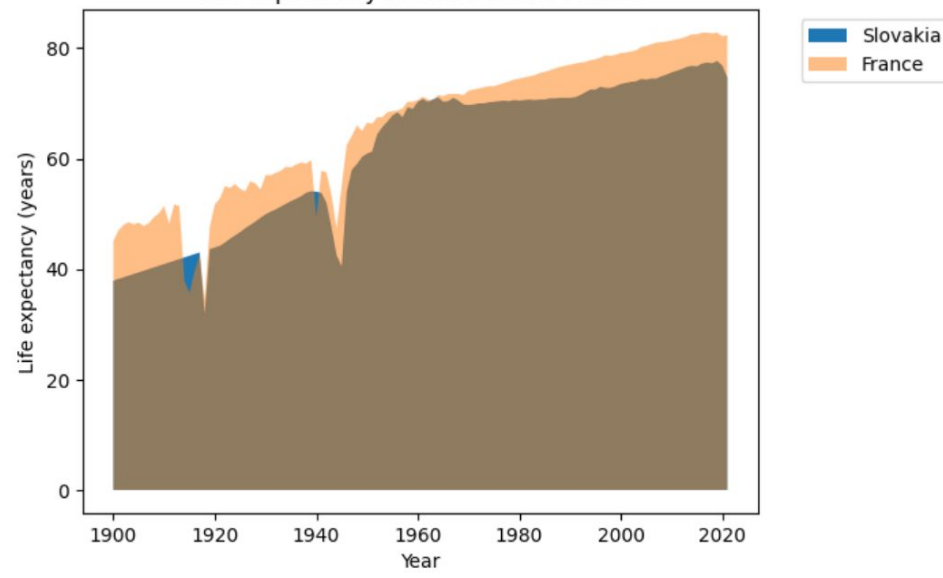

#### Y-axis must start at 0

Emphasizes differences more than line graph, but also more cluttered

#### Line graph with many lines

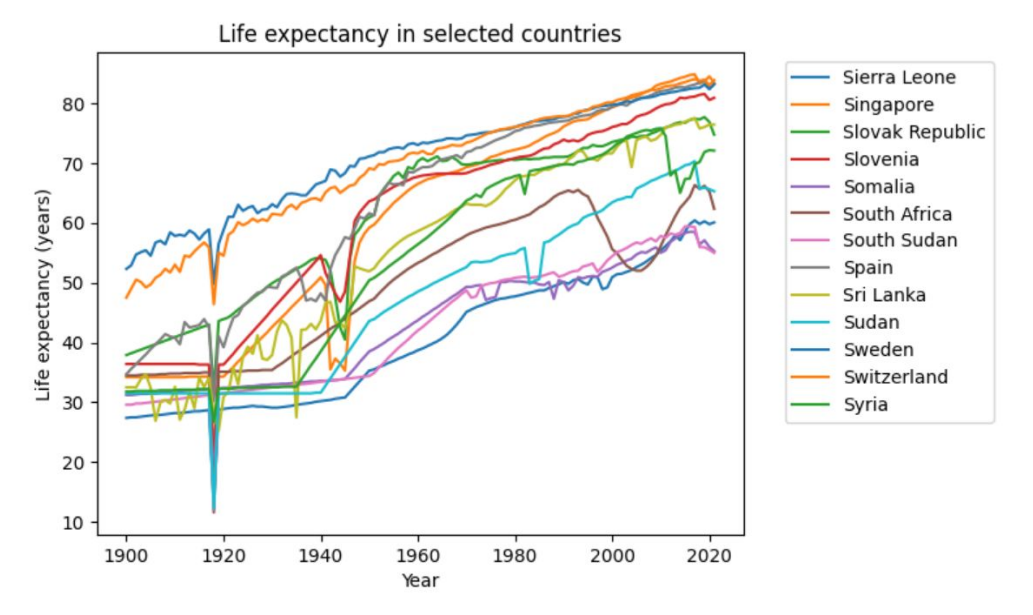

Hard to follow individual lines, but shows general trends and comparisons. Countries with names Si..Sw, and having population at least 1 million. Note that colors start to repeat.

#### Small multiples

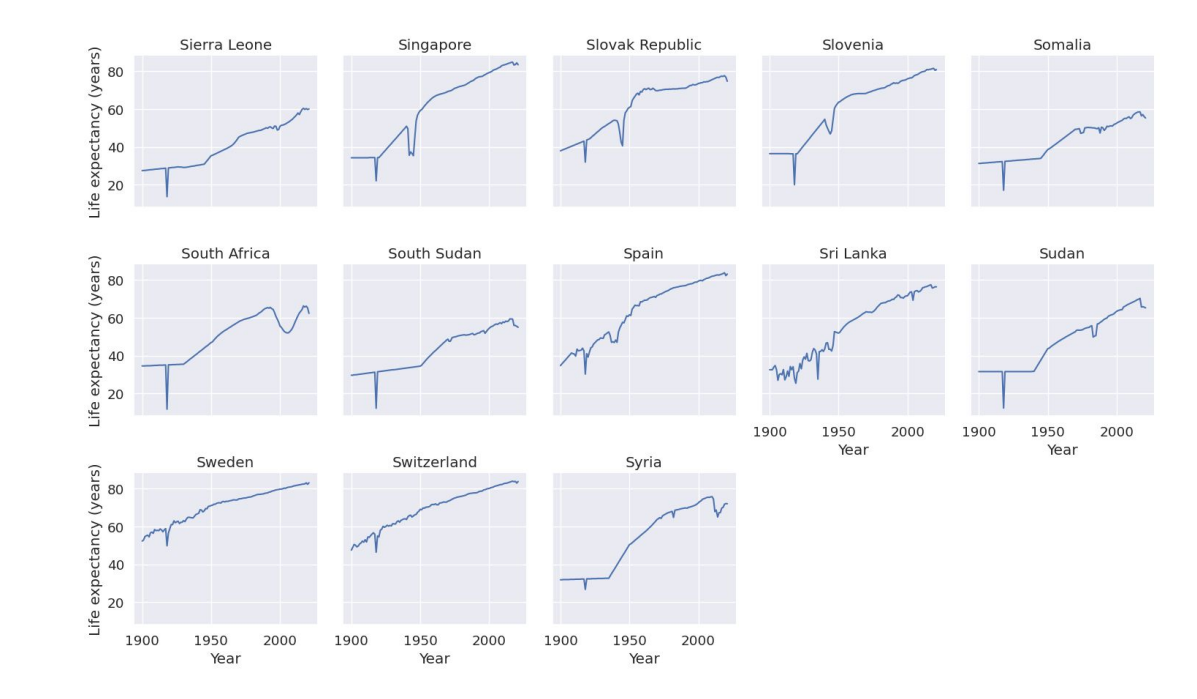

A small plot for each value of a categorical variable

Must have the same axes!

Exact comparison difficult, but it is possible to notice different trends

#### Bar graph (stĺpcový/pruhový graf)

X-axis is categorical

Y-axis must start at 0

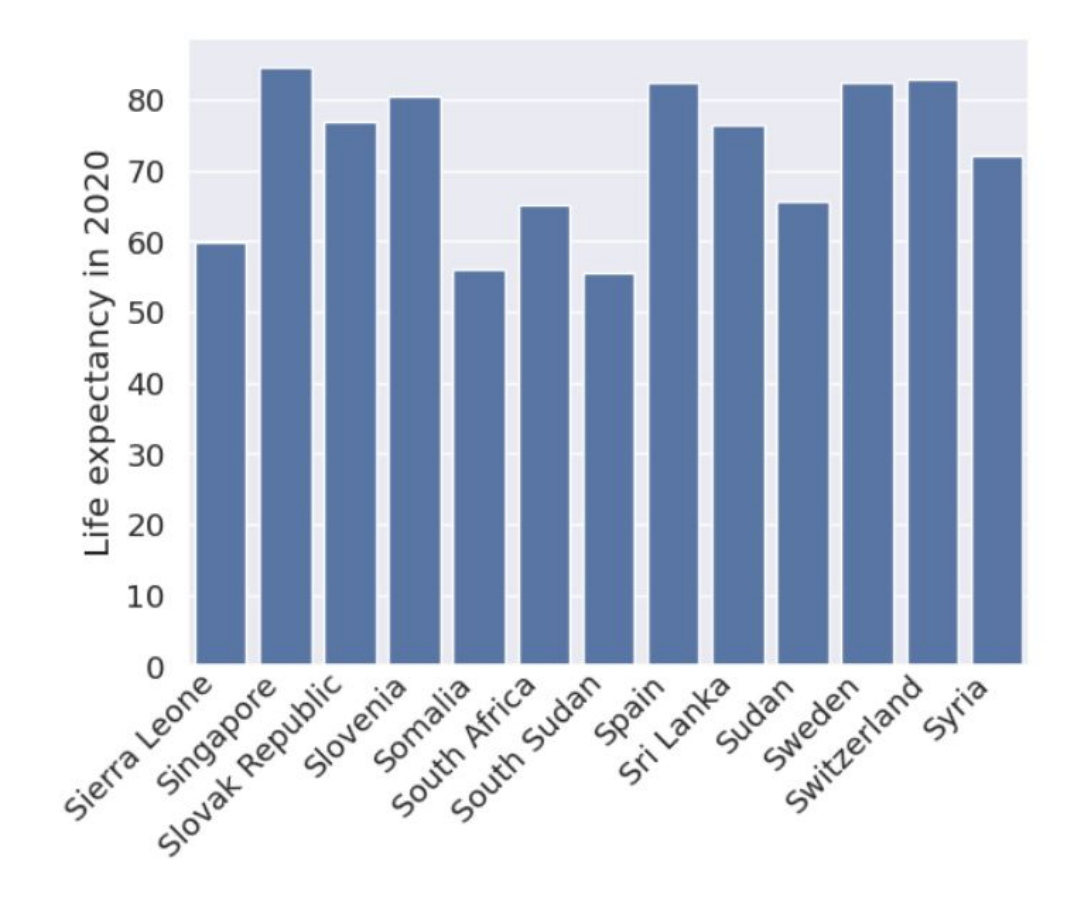

#### Bar graph with sorted columns

![](_page_18_Figure_1.jpeg)

#### Bar graph with colored columns

![](_page_19_Figure_1.jpeg)

#### Bar graphs can be horizontal

![](_page_20_Figure_1.jpeg)

# Dot plot

As bar graph but only dots shown at the top of the bar

Less clutter

X-axis does not need to start at 0 - better use of space

Can use multiple colors

![](_page_21_Picture_5.jpeg)

#### Heatmap

Both axes categorical

Numerical value shown in a color scale

Compact display, but color scales harder to read

![](_page_22_Figure_4.jpeg)

# Pie chart (koláčový graf)

![](_page_23_Figure_1.jpeg)

Obvious that percentages displayed Very large values are easy to see (here high income) Hard to compare similar values to each other Space use not good

#### Pie chart with values labeled

![](_page_24_Figure_1.jpeg)

Easier to compare but still not ideal Labeling values also useful in other types of graphs

#### Stacked (skladaný) bar graph instead of pie chart

![](_page_25_Figure_1.jpeg)

Rectangles easier to compare than wedges Benefits from labeled values Middle colors hard to compare across bars Similar idea: stacked area plot (change in percentages over time)

#### Colored bar graph instead of pie chart

![](_page_26_Figure_1.jpeg)

Easy to compare East Asia vs whole world. Not obvious that we show parts of a whole.

#### Colored bar graph instead of pie chart

![](_page_27_Figure_1.jpeg)

Easy to compare income groups within region

![](_page_28_Picture_18.jpeg)

Fertility in 2020

#### Histogram

For 1D numerical data

Split values into bins, show bin sizes as bar graph

We could use colors to display 2 or more histograms

![](_page_29_Figure_4.jpeg)

#### Parallel coordinates

Good for multidimensional numerical data

Each column one dimension

Here scaled as % of maximum value

Hard to see individual lines, but can show trends, compare groups shown in color or selected data point vs others

![](_page_30_Figure_5.jpeg)

# Parallel categories

Good for multidimensional categorical data

Each column one dimension

The widths of ribbons correspond to the number of countries

![](_page_31_Figure_4.jpeg)

### Radar chart (radarový graf)

Hard-to-read version of parallel coordinates

Perhaps some justification in cyclical domains, such as average temperature in months of a year

![](_page_32_Figure_3.jpeg)

# Now some Python

#### Overview of libraries

- Matplotlib
- Seaborn: an extension of Matplotlib, convenient for many types of plots
- Plotly: basic usage similar to Seaborn, plots interactive by default

#### Part of the main table countries

![](_page_35_Picture_6.jpeg)

```
# create plot using Seaborn
axes = sns.scatterplot(data=countries, x='GDP2020', y='Expectancy2020',
                         hue='Region')# set plot properties using methods from Matplotlib
axes.set xlabel('GDP per capita (US dollars), logscale')
axes.set ylabel('Life expectancy (years)')
axes.set title('Country indicators 2020')
axes.semilogx()# place legend outside the plot:
axes.legend(bbox to anchor=(1.05, 1), loc=2)
                                                         Country indicators 2020
pass
                                                                        South Asia
                                                   85
```
![](_page_36_Figure_1.jpeg)

```
# The same plot in Plotly
# We want to use index (country name) in the figure for tooltip info
# therefore we create a temporary table with column Country instead of index
temp table = countries.reset index()
# how to rename automated axis labels
fig labels = \{ 'GDP2020': 'GDP per capita (US dollars), logscale','Expectancy2020': 'Life expectancy (years)'}
# create Plotly plot, add countyr name to tooltip data
fig = px.setter(data frame=temp table,x="GDP2020", y="Expectancy2020", color="Region",
                 hover data=['Country'], log x=True,
                 labels = fig labels)
```
![](_page_37_Figure_1.jpeg)

![](_page_37_Figure_2.jpeg)

#### Region

- South Asia
- Europe & Central Asia
- Middle Fast & North Africa
- East Asia & Pacific
- Sub-Saharan Africa
- Latin America & Caribbean
- North America

```
# Seaborn automatically detects if the column used as hue is categorical or numerical
axes = sns.scatterplot(data=countries, x= GDP2020', y= Expectancy2020',
                       hue='Fertility2020')
axes.set xlabel('GDP per capita (US dollars), logscale')
axes.set ylabel('Life expectancy (years)')
axes.set title('Country indicators 2020')
axes.semilogx()pass
```
![](_page_38_Figure_1.jpeg)

# add a column representing population in millions to table countries  $countries['Population'] = countries['Population2020'] / 1e6$ # create the plot # parameter sizes sets the minimum and maximum point size to be used  $axes = sns.scatterplot(data=countries,$  $x = 'GDP2020'$ ,  $y = 'Expectedancy2020'$ , hue= $'Required$ nequion',  $size='Population', sizes=(5, 400)$ # set titles, log axes and legend location as before

![](_page_39_Figure_1.jpeg)

```
# compute relative differences in population between years 2010 and 2020
diff = (countries.Population2020 - countries.Population2010) / countries.Population2010# new series with values 'increase', 'decrease' and 'same'
diff class = diff.apply(lambda x : 'decrease' if x < -0.01else 'increase' if x > 0.01 else 'same')
```

```
# create plot
# parameter s sets marker size
axes = sns.scatterplot(data=countries,x = 'GDP2020', y = 'Expectedancy2020', hue='Region',
                        style=diff class, s=100,
                        markers=\{'increase':'^', 'decrease':'v', 'same':'.'})
```
![](_page_40_Figure_2.jpeg)

display(life exp years)

1900 1901 1902 1903 1904 1905 1906 1907 1908 1909 ... 2

Country

![](_page_41_Picture_10.jpeg)

```
# list of numerical years from column names
years = [int(x) for x in life exp years.columns]figure, axes = plt.subplots()# plot two lines
axes.plot(years, life exp years.loc['Slovak Republic'], label='Slovakia')
axes.plot(years, life exp years.loc['France'], label='France')
# plot settings
axes.set xlabel('Year')
axes.set ylabel('Life expectancy (years)')
axes.set title('Life expectancy in Slovakia and France')
axes.length()Life expectancy in Slovakia and France
                                                                  Slovakia
                                                                  France
pass
                                                              (years)
                                                              expectancy<br>50
                                                              Life
```
1900

1920

1940

1960

1980

2000

2020

```
figure, axes = plt.subplots()# two filled areas, the second is semi-transparent
axes.fill between(years, 0, life exp years.loc['Slovak Republic'], label='Slovakia')
axes.fill between(years, 0, life exp years.loc['France'], label='France', alpha=0.5)
# plot settings as before...
```
![](_page_43_Figure_1.jpeg)

```
# Lines for many countries easy in Seaborn
# ... works better with long table
life exp sel long = (
    life exp sel. reset index()
    .melt(id vars=['Country'])
    .rename(columns={'variable':'Year', 'value':'Expectancy'})
    .astype({'Year':int32'})
```
display(life exp sel long)

![](_page_44_Picture_27.jpeg)

#### $grid = sns.relplot(data=life exp sel long, x='Year', y='Expectacy',$ hue='Country', kind="line") grid.set axis labels('Year', 'Life expectancy (years)') grid.set(title='Life expectancy in selected countries')

![](_page_45_Figure_1.jpeg)

```
sns.set theme(font scale=1.2)
# create a grid of small multiple plots
# use col wrap=5 columns
grid = sns.relplot(data=life exp sel long,x = 'Year', y = 'Expectedancy', col = 'Country',
                   col wrap=5, kind="line", height=3, aspect=1)
```

```
grid.set axis labels('Year', 'Life expectancy (years)')
grid.set titles("{col name}") # title of each plot will be country name
```
![](_page_46_Figure_2.jpeg)

```
def rotate bar labels(axes, angle=45):
    """Auxiliary function for rotating bar plot labels by 45 degrees""'
    axes.tick params(axis='x', labelrotation=angle, pad=-5)
    plt.setp(axes.get xticklabels(), ha='right')
```
#### # sorting

```
life exp sel 2020 sorted = life exp sel 2020.sort values ('Expectancy')
# plotting
axes = sns.barplot(data=life exp sel 2020 sorted,x='Country', y='Expectancy', color="C0")
axes.set ylabel("Life expectancy in 2020")
                                                    80
axes.set xlabel(None)
                                                   2020
                                                    70
                                                    60
                                                   \equivrotate bar labels (axes)
```
![](_page_47_Figure_3.jpeg)

```
# set of years to be used
sel years={2000, 2005, 2010, 2015, 2020}
# create desired wide table
life exp sel wide = (life exp sel long.query('Year in @sel years')
                     .pivot(index='Country', columns='Year', values='Expectancy')
                     .sort values(2020, ascending=False))
# show the table
```

```
display(life exp sel wide)
```
 $axes = sns.heatmap(data=life exp sel wide, square=True, camp='YlorBr')$ 

![](_page_48_Figure_3.jpeg)

![](_page_48_Picture_53.jpeg)